## How to Find Current Lists of Businesses, by Town or County, on the Vermont Department of Labor Website

The Vermont Department of Labor (DOL) has two free websites that share recent business information with the public. One website provides a count of businesses in a specific town and the other provides business lists for each county, or for a business sector in a county. These tools can help Solid Waste Management Entities develop an outreach contact list and determine how many businesses they need to contact to fulfill their <u>SWIP business outreach</u> requirement (to provide outreach to at least 2% or 20 businesses/institutions (whichever is greater) within their jurisdiction each year and reach at least 10% of the businesses and institutions within their region by the end of the SWIP term).

## Find the Number of Businesses and Institutions in a Town

This website allows anyone to look up the number of businesses and institutions in a town. The data set contains most businesses in Vermont (all the businesses in the unemployment insurance program) and is updated quarterly. The data comes in six months after the quarter ends. Even though the data set <u>does not include</u> many sole proprietorships and railroads, DOL reports that this website is the most accurate way for SWMEs to count businesses in a town.

- 1. Click this link: <u>http://www.vtlmi.info/indareanaics.cfm?areatype=12</u>
- 2. In the orange bar at the top of the page (image below), choose the time period and town you would like to review. Click the black and yellow "GET DATA" button on the right side of the orange bar. You will have to click this "GET DATA" button each time you change your selection in the orange bar.

| Base Time Period: | Change From:     | Town:                                                        | Optional Column:                                                                          | -        |
|-------------------|------------------|--------------------------------------------------------------|-------------------------------------------------------------------------------------------|----------|
| 2020 Q2 🗸         | Year Ago 🗸       | Addison ~                                                    | Total Wages                                                                               | GET DATA |
|                   | ONumber  Percent | Go to <u>state</u> , <u>county</u> , <u>lma</u> , <u>wib</u> | Female Employment discontinued as of 2016<br>see Jobs and Earnings by Industry and Gender |          |

3. The search results will appear after you click "GET DATA". The second row down and the third column from the left (see image below) tell you the total number of establishments in that town during your selected time.

|               |                                | Establishments                       |                                  |
|---------------|--------------------------------|--------------------------------------|----------------------------------|
| NAICS<br>Code | NAICS Industry                 | <mark>2nd Qtr<br/>2020</mark><br>(p) | % chg<br>from<br>2nd Qtr<br>2019 |
|               | Total Covered - all ownerships | 36                                   | 5.9                              |

## **Business Lists in a County**

This website provides business names, addresses, and more. This data is updated regularly. The website lists the year of the data at the bottom of the search page. The data was assembled by a third party and DOL does not validate or guaranty the accuracy of the data.

- 1. Click this link: <u>http://www.vtlmi.info/employer.cfm</u> (Brings you to the image below.)
- 2. Select a county.
- 3. To see all businesses in the county, click the blue search button to the right of the "Employer Name" field OR,
- 4. To see a list of businesses in a specific industry, click on a blue industry sector lower down, OR,
- 5. Type in a keyword to search for a specific employer.

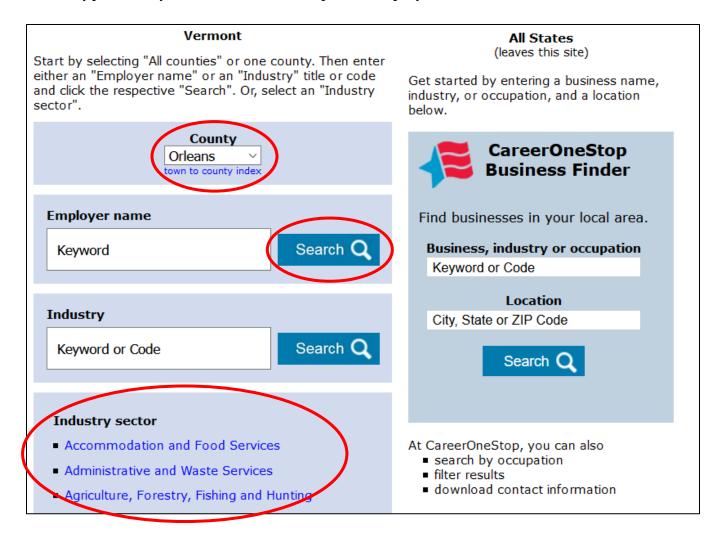

- 6. This will bring you to the results page (image below). The portal only shows 25 businesses at a time, so the blue, clickable numbers are the number of pages of business lists that you can click through (the demo image below was a search for all the businesses in Orleans County). You can:
  - a. Click on the blue business name for more information.
  - b. Click the blue "City" column header to sort the entire list by town.
  - c. Click the blue "State employees" column header to sort the list by the number of employees at the business.

| State: Vermont<br>County: Orleans<br>Search for Employer Name:<br>View details: click on an employer name<br>Sort list: click on a column heading |                                                         |                         |                                 |                                  |                               |  |  |  |  |
|----------------------------------------------------------------------------------------------------|---------------------------------------------------------|-------------------------|---------------------------------|----------------------------------|-------------------------------|--|--|--|--|
|                                                                                                    | 4<br>8 9 10 11<br>24 25 26 27<br>40 41 42 43<br>Address | 12 13<br>28 29<br>44 45 | 14 15<br>30 31<br>46 47<br>City | 16 17<br>32 33<br>48 49<br>State | 18<br>34<br>Next<br>Employees |  |  |  |  |
| 802 Chenille Memphremagog VW<br>A Presidential Insulation                                                                                         |                                                         |                         | Newport<br>Newport              | VT<br>VT                         | 0<br>1-4                      |  |  |  |  |
| Abenaki's Helping Abenaki's                                                                                                    | Union St # 1                                            | Union St # 1            |                                 |                                  | 5-9                           |  |  |  |  |
| Acom Computer Svc                                                                                                    | Vt Route 14                                             | Vt Route 14             |                                 |                                  | 1-4                           |  |  |  |  |
| Ada Traffic Control                                                                                                    | Union St                                                | Newport                 | VT                              | 5-9                              |                               |  |  |  |  |
| Adult Center Basic Educations                                                                                                    | Main St                                                 | Newport                 | VT                              | 5-9                              |                               |  |  |  |  |
| Advance Auto Parts                                                                                                    | Community Dr                                            | Newport                 | VT                              | 5-9                              |                               |  |  |  |  |
| Advanced Hearing Tech Inc                                                                                                    | Crawford Farm Rd                                        |                         | Newport                         | VT                               | 1-4                           |  |  |  |  |